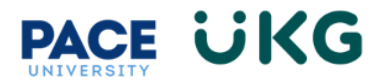

## **Submitting an Offer to HR:**

This training document is intended for managers who have identified their final candidate and would like to notify HR of the offer details. The below process will be used to notify HR.

To begin, login to **Pace Portal** and under the Staff tab, click on the "**UKG Ready: for Hiring Managers**" link in the Manager Resources section.

Once you have identified your final candidate, you will initiate the offer process within UKG Ready. To do so, go to your candidate's job application by navigating to **Recruitment Icon > Job Applications** and searching for their name**.** Or to go to a specific posting and locate your applicant by navigating to **Recruitment Icon>Job Requisitions.**

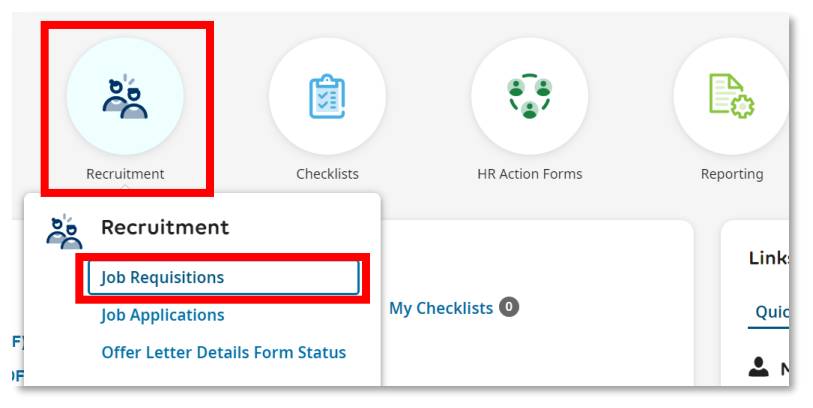

Once you have located your candidate, click on the first icon to "**View Job Application**."

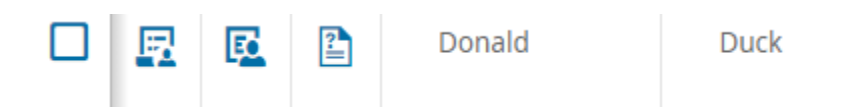

Once on their application, click into the "**Recommend for Hire"** bubble within the "**Hiring Stages**" section and select today's date. Then click "**OK**."

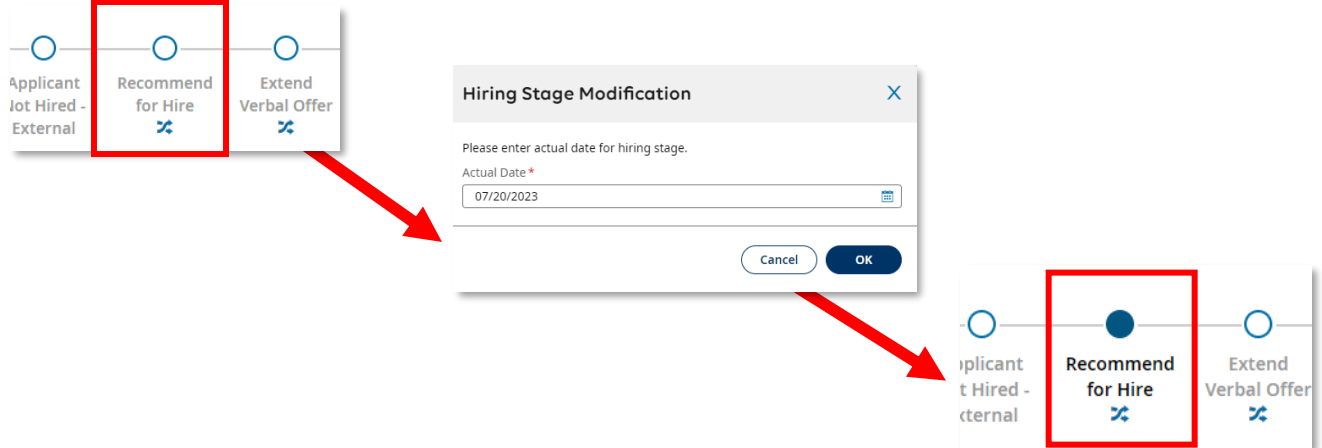

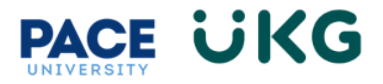

Once the candidate is moved into the "**Recommend for Hire"** stage, you will receive an email notifying you of an action you must take to initiate a form request to HR.

Go to your homepage by clicking on the **Pace University icon** in the upper left corner.

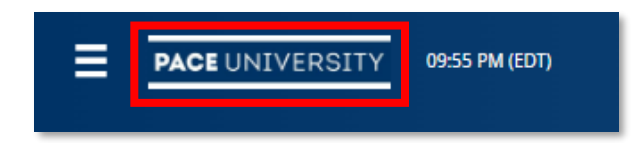

Within your mailbox in the center of your homepage you will see an action to "**Initiate Custom Form."** Click on the **"Initiate"** button to move forward.

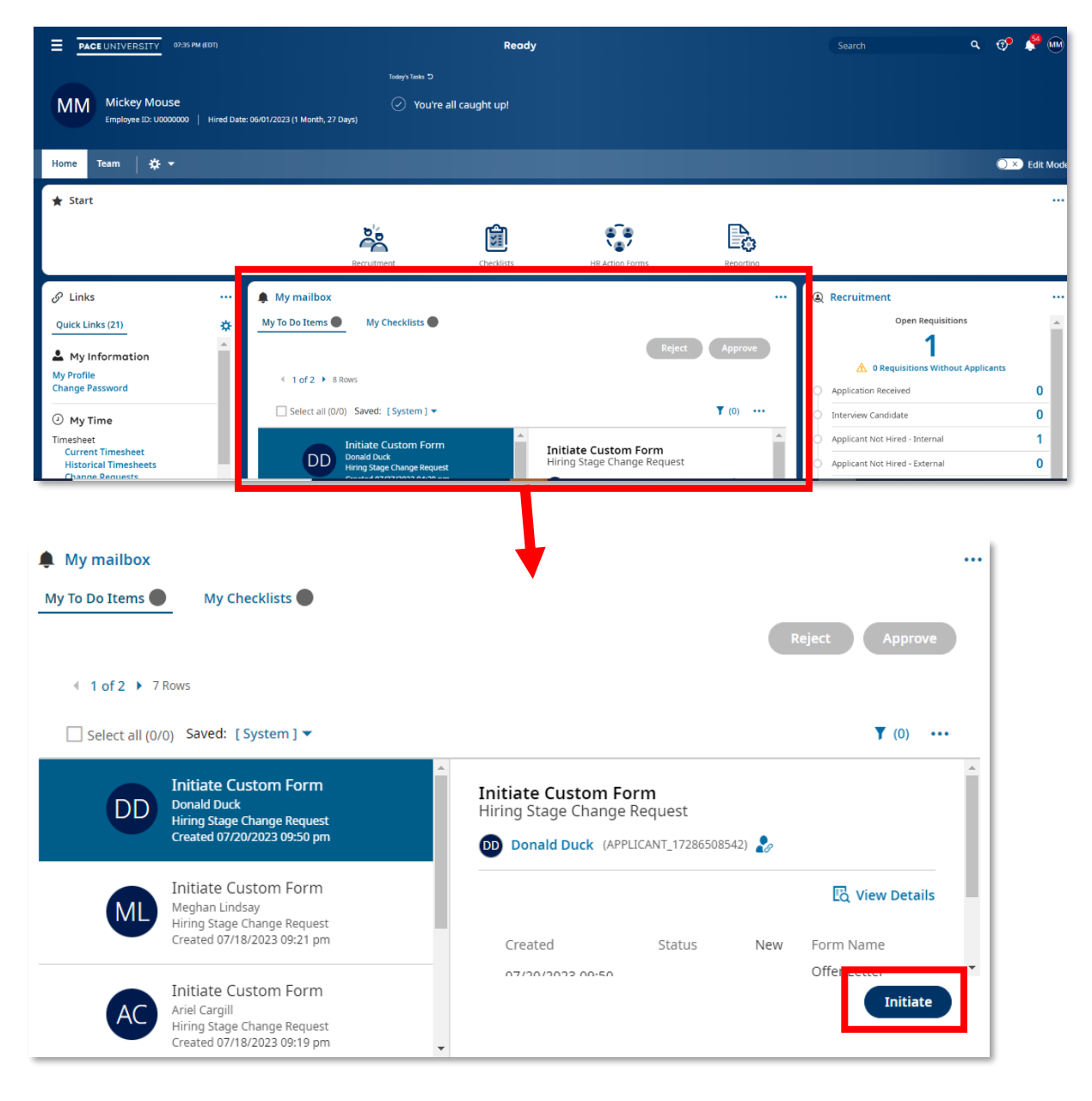

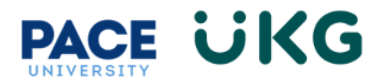

The "**Offer Letter Details**" form will appear. You must provide the following information for HR to make the offer:

**PACE UNIVERSITY** 

Ξ

- 1. **"Job Requisition ID"** This is found on the Job Requisition form.
- **2. "Department"**
- **3. "Supervisor's Name"**
- **4. "Supervisor's Title"**
- 5. **"Pay Rate"** Amount offered should be within the budgeted range of the position.
- **6. "Payment Frequency"**
- **Recruitment > Job Requisitions**  $\leftarrow$  Job Requisition Info Sys Project Manager - 198291 Job Requisition #: 503752205  $\overline{0}$ | Type: Internal & External | Status: Opened Job Req. Info **Applications**

07:36 PM (EDT)

- 7. **"New Hire Date"** this should be the date you would like the candidate to start working. This date should start on the business day closes to the  $1<sup>st</sup>$  or the  $16<sup>th</sup>$  of the month to align with our pay periods.
- 8. **"End Date"** this is only needed for stipend or adjunct positions.
- 9. **"Additional Details"** You can provide additional information that HR might need to extend the offer in this field.

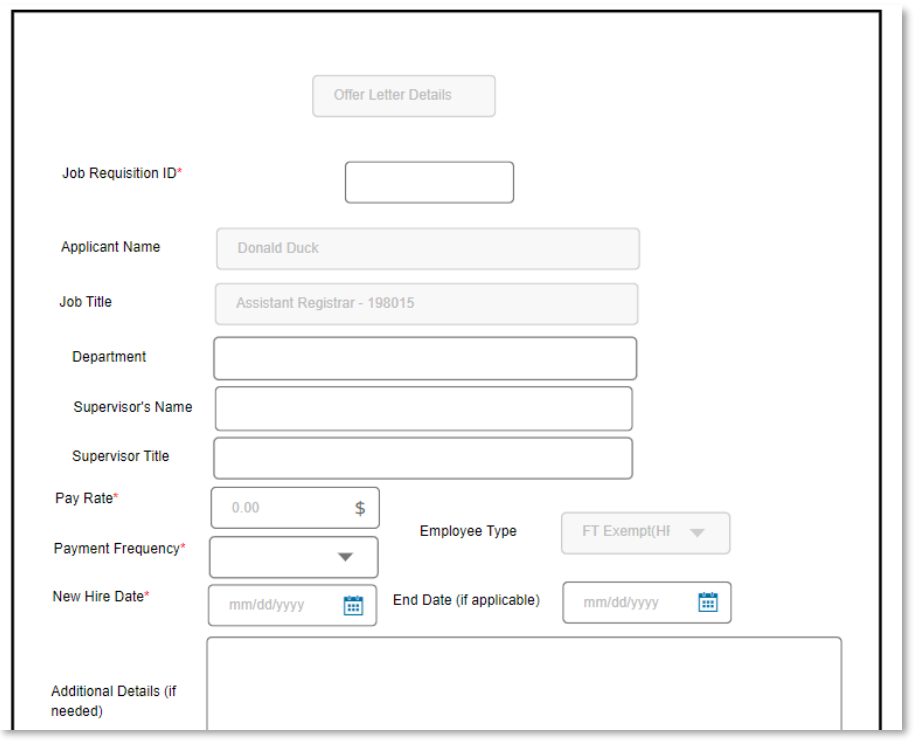

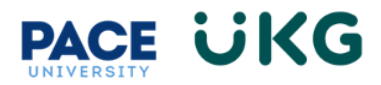

**IMPORTANT**: Once this form is submitted, it will route to your area Budget Rep for approval and then to HR to extend the verbal offer.

To check in on the status of the offer, go to the candidate's application and check on their "**Hiring Stages**." Please refer to below list of Hiring Stages and their definitions.

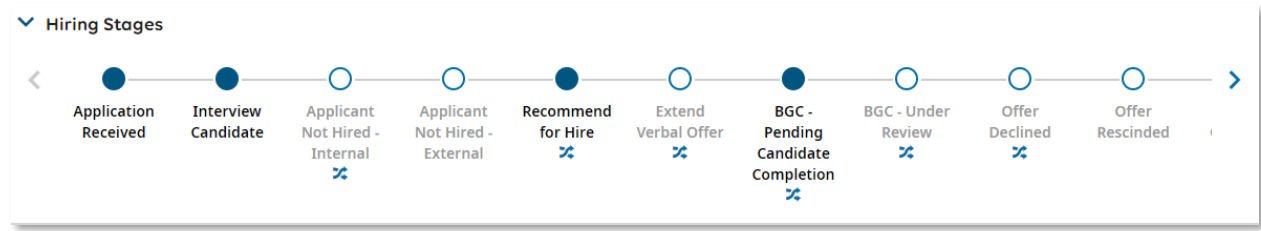

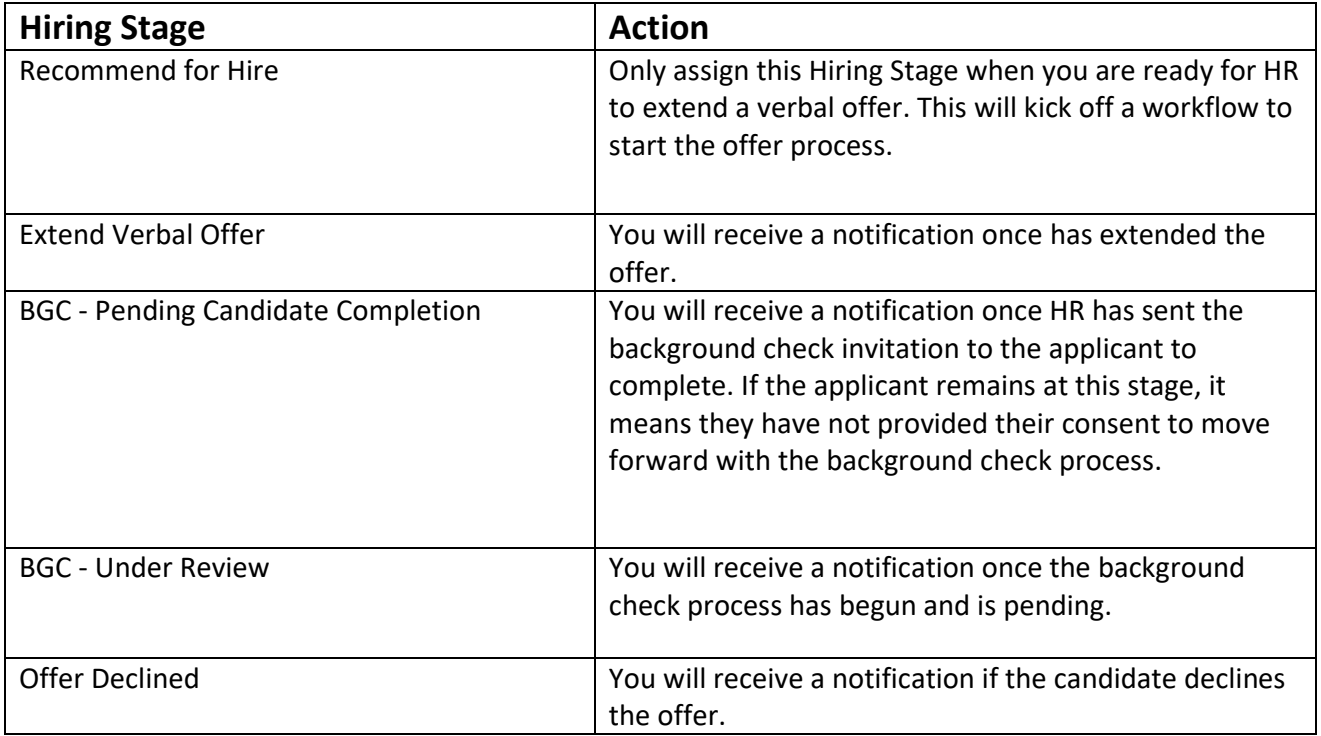